# Introduction to IS-IS

#### SI-F AfNOG 2018, Dakar

# IS-IS

- Intermediate System to Intermediate System
- ISO 10589 spécifie le protocole de routage IS-IS dans le modèle OSI pour le traffic CLNS
	- Est un protocole à état de lien avec deux niveaux d'architecture hiérarchique
- RFC 1195 a ajouté le support de IP
	- Integrated IS-IS
	- I/IS-IS fonctionne au dessus de la couche Data Link

### IS-IS

- Les routeurs avec IS-IS activé recherchent les routeurs voisins qui exécutent également IS-IS
	- Hello Protocol Data Units (PDUs) sont echangés
	- The "Hello" packet inclus la liste des voisins connus et les details tels que "Interval Hello" et "Router dead interval"
		- Hello interval A quelle fréquence le routeur enverra les paquets Hello
		- Router dead interval Quel est le temps d'attente avant de decider que le routeur n'est plus disponible
		- Les valeurs de "hello interval" et "router dead interval" doivent concorder sur les voisins.
	- Lorsqu'un voisin repond avec des valeurs concordant aux valeurs du packet Hello, l'adjacence se forme.

# Relations de Voisinage IS-IS

- Une relation est établie entre des routeurs voisins dans le but d'echanger des informations de routage
	- Cela est appelée Adjacence/Voisinage.

### Adjacences IS-IS

- Une fois l'adjacence formée, les voisins partagent les informations sur l'état des liens.
	- L'information est envoyée à travers le Link State PDU (LSP)
	- Les LSPs sont envoyées à tous les voisins
- Une nouvelle information reçue d'un voisin est utilisée pour créer une nouvelle vue de la topologie du Réseau.
- Si une liaison est indisponible
	- De nouveaux LSPs sont envoyées
	- Les routeurs reconstruisent la table de routage

# Niveaux IS-IS

#### • IS-IS a deux couches hiérarchiques

- Level-2 (Pour le BackBone)
- Level-1 (Pour l'accès)
- Un routeur peut être
	- Level-1 (L1) router
	- Level-2 (L2) router
	- $\blacksquare$  Level-1-2 (L1/L2) router

### Liens dans IS-IS

- Deux types de liens IS-IS:
	- Lien Point-to-Point
		- Seulement deux routeurs sur le lien pour former l'adjacence.
	- Multi-access network (c-à-d. ethernet)
		- Plusieurs routeurs dans le Réseau avec plusieurs adjacences.
- IS-IS dans les réseaux multi-access networks nécessite des optimisations pour faciliter la convergence
	- Un routeur est élu pour l'envoi des LSPs à tous les autres routeurs. Il est appellé "Designated Information System"
	- Les routeurs dans le Réseau Multi-access forment l'adjacence avec le routeur DIS

# Selection du Routeur Désigné

- Configuration de la priorité (par interface)
	- Configurer la plus haute priorité sur le routeur pour qu'il soit le DIS **interface gigabitethernet0/1**

```
isis priority 127 level-2
```
- Sinon la priorité est determine par la plus grande MAC Address
	- Les bonnes pratiques exigent de mettre au moins deux routeurs souhaités avec les grandes valeurs pour avoir un DIS primaire et secondaire.

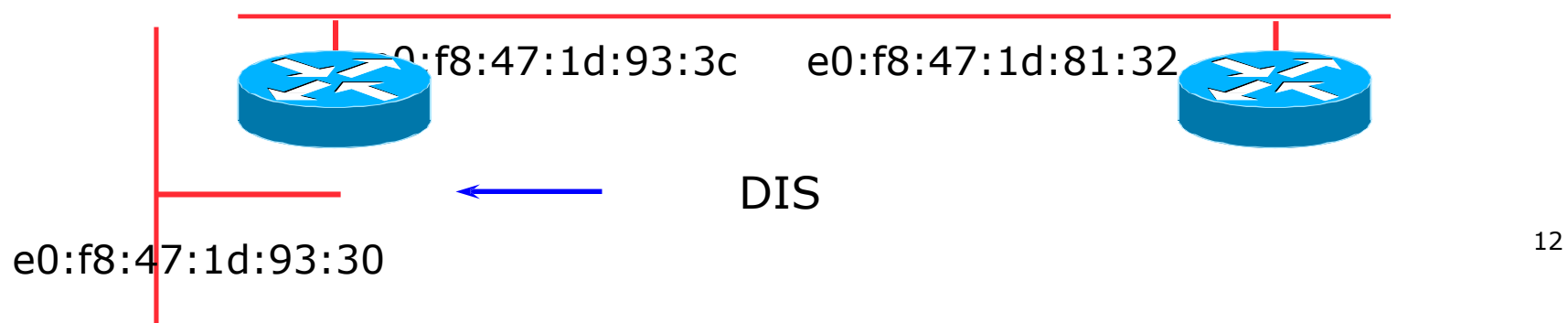

# Adjacences: Exemples

• Pour voir l'etat d'une adjacence CLNS:

**show clns neighbor**

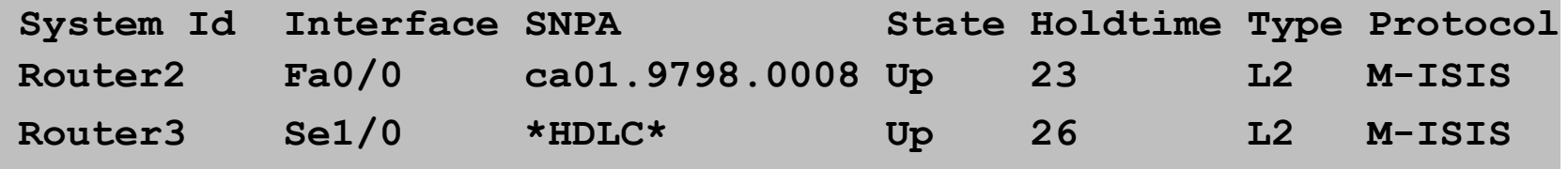

• Pour voir l'etat de l'adjacence IS-IS:

**show isis neighbor**

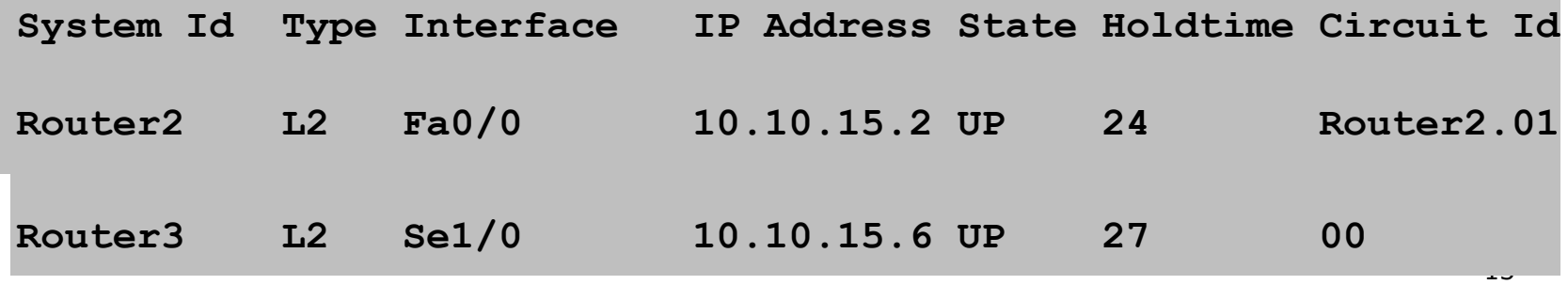

#### IS-IS sur Cisco IOS

• Demarrer les configurations IS-IS sur CISCO par la commande

**router isis as42**

- ou "as42" est l'ID de processus (Process ID)
- IS-IS process ID est unique sur le routeur
	- Donne la possibilité de lancer plusieurs instances de IS-IS
	- Le process ID n'est pas utilise pour la communication entre routeurs.
	- Quelques ISPs utilise la valeur de leur AS BGP comme process ID de IS-IS

# Adresse NSAP IS-IS

- Les protocoles de routage IP disposent d'un **router-id** pour identifier de facon unique un routeur.
- IS-IS utilise l'adresse NSAP
	- Peut etre de taille variable entre 64 et 160 bits
- ISPs typically choose NSAP addresses thus:
	- 8 premiers bits Choisissez un nombre (géneralement la valeur 49)
	- Les prochains 16 bits définissent l'**area**
	- Les prochains 48 bits définissent le **system ID**
	- Les derniers 8 bits sont définis à zero
- Example:
	- NSAP: 49.0001.1921.6800.1001.00
	- Router: 192.168.1.1 (loopback) in Area 1

### IS-IS sur Cisco IOS

- Les routeurs Cisco ont par défaut le niveau L1/L2
- Une fois IS-IS est démarré, d'autres configurations sont requises sous le process IS-IS:
	- Afficher les changements d'adjacence dans les logs systemes

```
log-adjacency-changes
```
- Configure le **metric-style** à la valeur **wide metric-style wide**
- Definir le type d'IS au niveau 2 **is-type level-2-only**
- Configurer le NET address

```
net 
49.0001.<loopback>.00
```
# Ajour d'interfaces dans IS-IS

• Pour active l'IS-IS sur une interface:

**interface POS4/0**

**ip router isis as42**

- Met l'adresse de sous-Réseau dans la LSDB
- Active le CLNS sur cette interface
- Pour désactiver IS-IS sur une interface:

**router isis as42**

**passive-interface GigabitEthernet 0/0**

■ Desactive CLNS sur une interface

# Authentification de voisins IS-IS

- Authentification entre voisins est hautement recommandée
	- Empêche les routeurs non autorisés pour la formation d'adjacence.
- Création d'une **key-chain**

```
key chain isis-as42
 key 1
   key-string <password>
```

```
!
```
**!**

```
isis authentication key-chain isis-as42 level-2 21
• Appliquer une key-chain à une interface
 interface POS 4/0
  isis authentication mode md5 level-2
```
# Introduction to IS-IS

SI-F AfNOG 2018, Dakar